# 1. About PRICOM H-260/H-260U

This chapter explains PRICOM operating environment, outline and how to connect PRICOM to the network.

### Features

**Silex** 

-Supports 10BASE-T and 100BASE-TX (Auto-detection).

- -"Quick Setup" is included in the bundled CD-ROM for easy configuration.
- -Management utility "AdminManager" is included in the bundled CD-ROM.
- -Printing software "JC-Print2002" is included in the bundled CD-ROM.
- -Embedded HTTP enables you to configure PRICOM via Web browser.
- -Supports multi-protocol .
- -Equipped with two printer interfaces.

 Supports 2 multiple printer interfaces, a USB interface as well as a Hewlett Packard's Enhanced Input/Output (EIO) interface, which enables purposed oriented printer choice, also sharing printing workloads between the connected printers and meantime saving the printers operational costs.

-Enhanced Windows XP compatibility

 NetBIOS over TCP/IP is embedded. This allows NetBIOS printing environment to be configured on the PC running on Windows XP installed as the standard OS, without additional protocol installation.

-Additional security options

IP filter function is embedded to meet the advanced security needs.

 This function limits the access to PRICOM by defining specific accessible IP addresses scopes. By disabling any access from IP addresses outside the defined specific range, the printer is securely protected from unauthorized accesses.

-Supports WINS (Windows Internet Name Service) environment

 The NetBIOS name resolution with an associated IP address can be registered in WINS server.

#### -Embedded Pop-up Printer Status Monitoring

 The embedded solution can monitor and alert in your PC screen for typical printer status such as paper out or error conditions.

### HP-compatibility

PRICOM supports the compatibile function of Hewlett-Packard's jetdirect print server series.This enables you to administrate via Web JetAdmin and also support jetdirect Printing Functions (Direct IPX Printing)

-Web JetAdmin-compatibility

PRICOM is compatible with Web JetAdmin and can be used for configuration and administration.

Web JetAdmin is a sophisticated network printer administration utility for use in large-scale intranet.

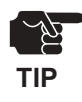

-PRICOM does not support all the features of Web JetAdmin.

-Refer to Web JetAdmin help option for the usage of Web JetAdmin.

#### -jetdirect port-compatibility

PRICOM is compatible with a HP jetdirect Port capability for peer-to-peer printing over IPX/SPX printing protocol.

### Operating Environment

[Required devices to connect to network]

-Network Cable (category 5 or above in 100BASE-TX environment)

-Printer

**Silex** 

-HUB

[Supported protocol/operating system]

<PRICOM H-260/H-260U>

-Supported protocol: TCP/IP, NetBEUI, IPX/SPX, AppleTalk

-Supported OS: Windows 95/98/Me, Windows NT 4.0, Windows 2000, Windows XP

 UNIX, Linux **NetWare** Macintosh

**NOTE** 

-When you use PRICOM in Macintosh environment, you need the printer driver for AppleTalk which is supplied with the printer.

### Parts on PRICOM H-260/H-260U

#### Parts and Function

-The references to USB capability are applicable only for the H-260U product

#### **Front panel Contract Contract Contract Contract Contract Contract Contract Contract Contract Contract Contract Contract Contract Contract Contract Contract Contract Contract Contract Contract Contract Contract Contract Co**

TIP

 $\mathbb{Z}^r$ 

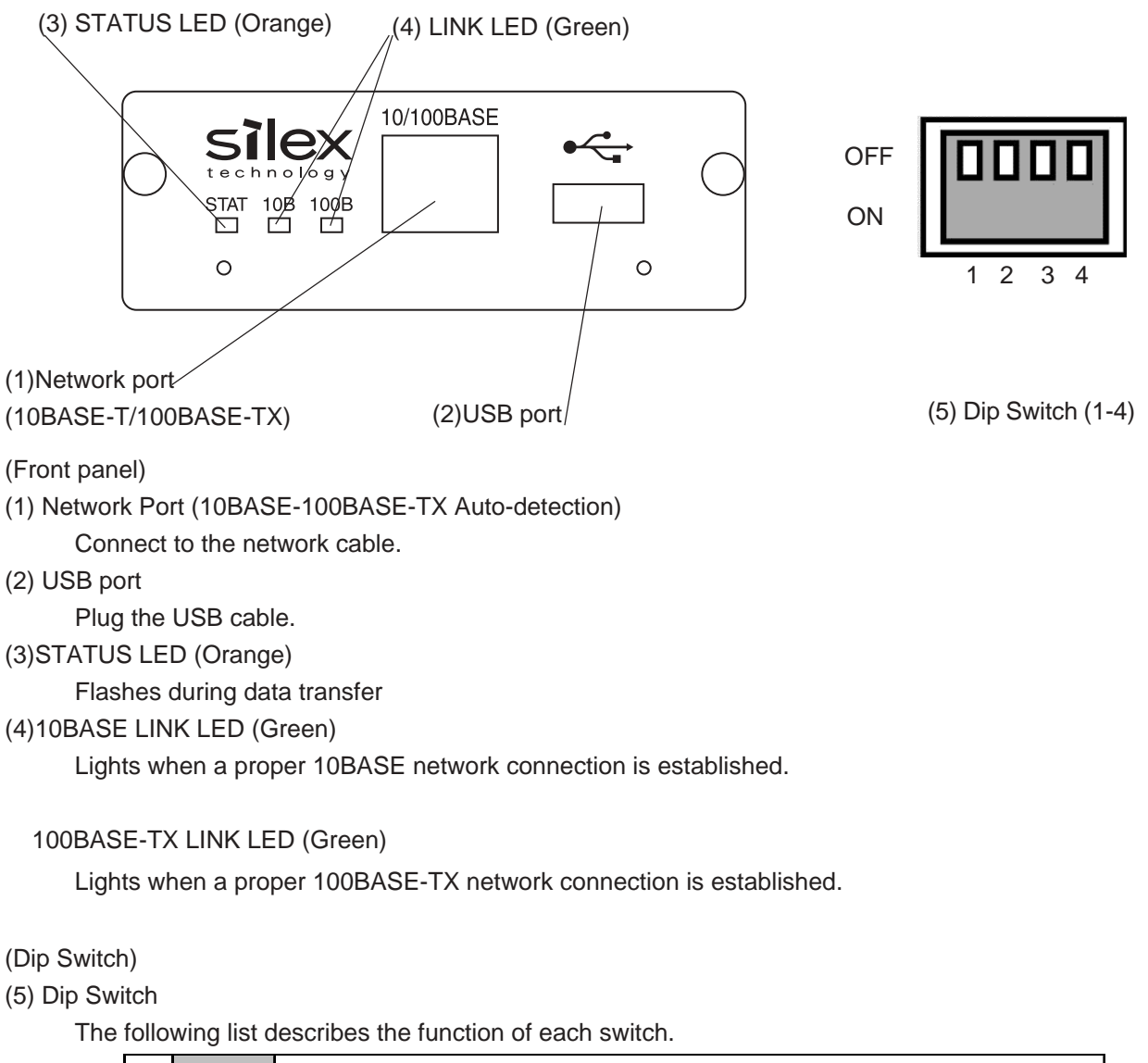

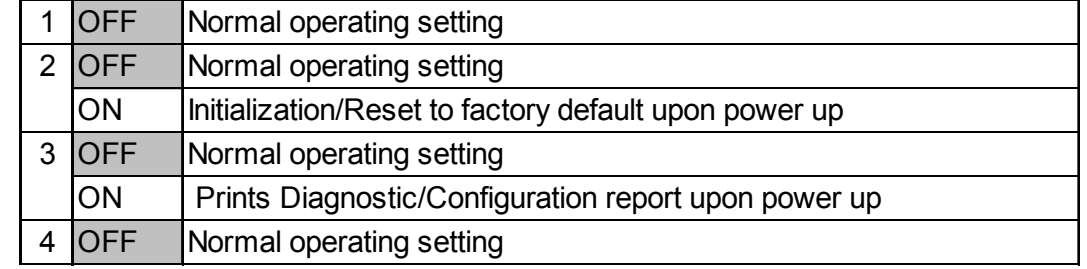

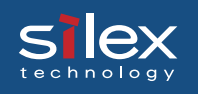

### Dip Switch Operation

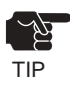

- -Make sure to switch off printer when operating dip switches.
- -If self-diagnostic shows you any NG, contact our customer support center.

-Diagnostic/configuration report can-not be printed depending on your printer.

<Initialization/Reset to factory default>

- 1. Switch off printer.
- 2. Switch on the dip switch No. 2.
- 3. Switch on printer and wait until the printer is ready for printing.
- 4. Switch off printer.
- 5. Switch off the dip switch No. 2.

<Diagnostic/Configuration report>

- 1. Switch off printer.
- 2. Switch on the dip switch No. 3.
- 3. Switch on printer and wait until configuration report is printed.
- 4. Switch off printer.
- 5. Switch off the dip switch No. 3.

### Hardware installation

### Connect PRICOM to the Printer

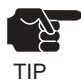

-Make sure to read the operating instructions of your printer before connecting PRICOM to the printer

for proper use.

-Make sure the power code of the printer is unplugged before attaching PRICOM to the printer. -Prior to your installation, make sure to initialize PRICOM to factory default in case the PRICOM has been assigned with any IP address already in another network.

**1.** Turn off the printer power supply, unplug the power cord, and then remove the EIO interface cover in the back of the printer.

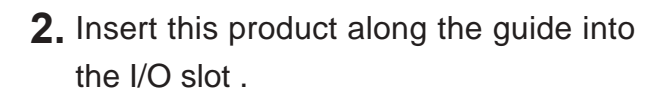

Make sure that the printer power supply **3.** is swithched off, and plug the power cord.

Turn on the printer power, and make sure **4.**that the printer starts up normally.

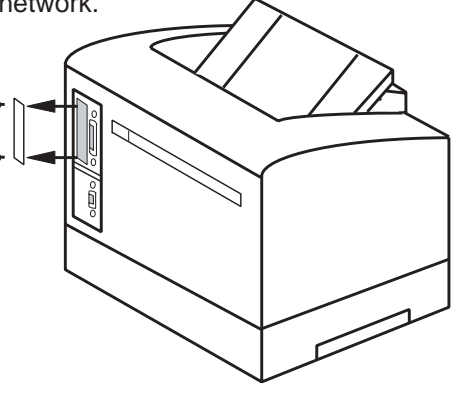

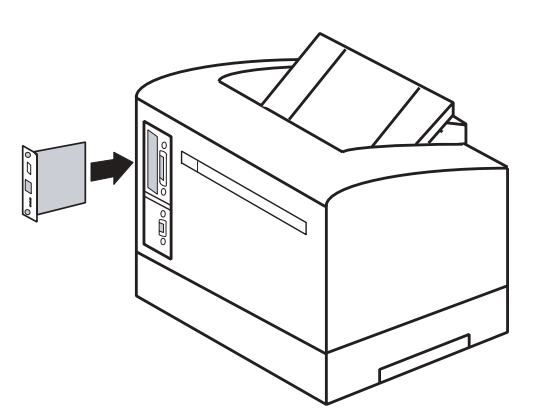

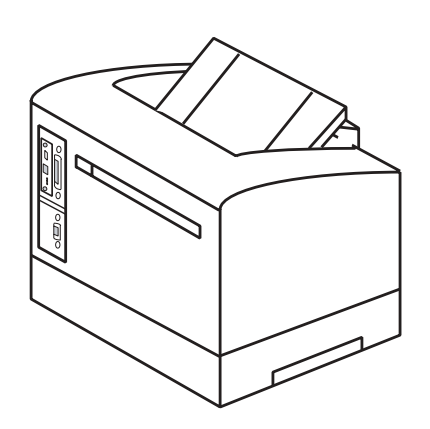

#### How to connect PRICOM to the network and the USB printer

The following items are required to connect PRICOM to the network.

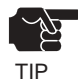

-Prepare 100BASE supported Ethernet HUB and network cable (category 5 or above).

-You can not use PRICOM H-260/H-260U with a USB hub.

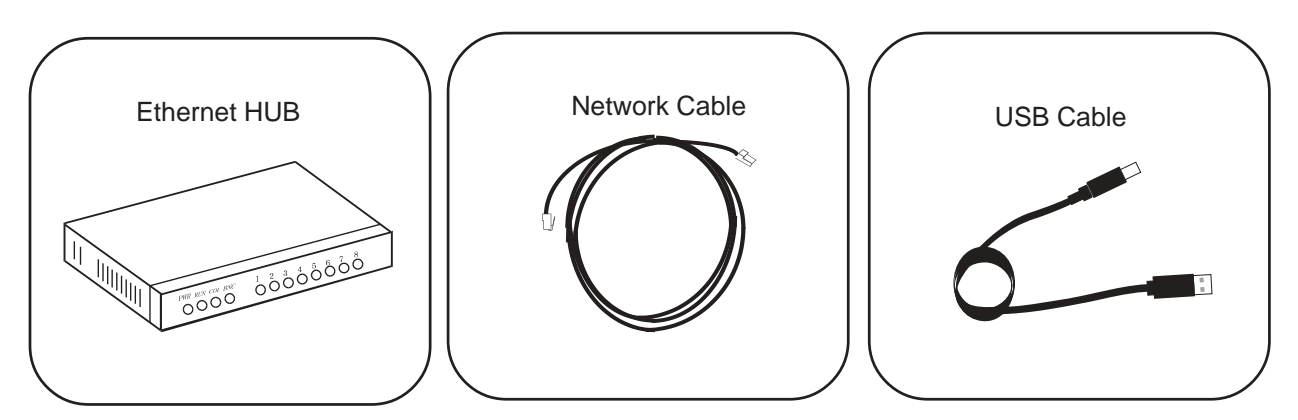

<How to connect this product to the network and the USB printer>

- **1.** Switch off the printer power.
- Connect the network cable to the network **2.** port of PRICOM.
- Connect the other end of the network **3.** cable to the Ethernet HUB.
- Plug the USB cable A-type into **4.**this product and plug the USB cable B-type into the printer.
- Switch on the printer. Check the printer **5.** proper function.

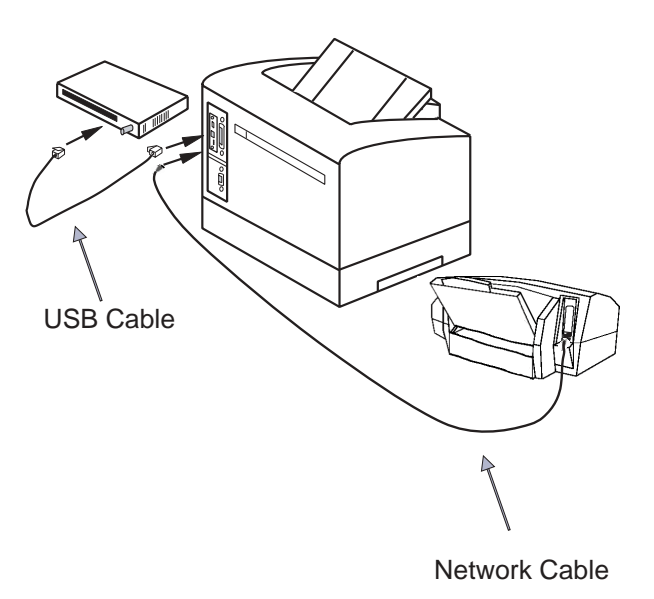